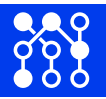

# USB THERMOMETER

# **Description**

Digital thermometer with USB connection based on DS18B20 1–wire probe and PL-2303TA serial interface. Optional version with waterproof stainless steel shell in two lengths (3 cm and 6 cm) is available.

> Sensor measuring range: **–55 °C** — **+125 °C** Accuracy: **0.5 °C** (from –10 °C to +85 °C), **2 °C** Resolution: **0.0625 °C** Data record frequency: **above 750 milliseconds** Cable length: approximate **82 cm**

System requirements:

- a free USB port
- Linux, or Windows 7, 8, 10 (with PL2303 Driver)
- Digitemp software, or LogTemp (for taking periodic measurements)

# **Drivers**

On Linux based operating system, a serial driver is usually provided by the kernel (pl2303.c) and, after connecting the USB thermometer, the serial device usually appears under /dev/ttyUSB0 device file. Since this device file is owned by group dialout, there might be permission mismatch, i.e. access denial. To solve this issue add user to this group, e.g. adduser user dialout

On Windows system, a PL2303 serial driver<sup>[1](#page-0-0)</sup> is needed, but our tests have shown that enabled Windows Update driver discovery service (on Windows 7 & 10) is also able to find appropriate driver. After installation a new (virtual) serial (COM) port is detected. Usually that would be COM3 or COM4.

USB device vendor ID: 0x067b, product ID: 0x2303

## **Usage**

## **Digitemp (Linux)**

On Debian based distributions, e.g. Ubuntu, Digitemp software is available as a software package digitemp, that could be installed by the following command.

<span id="page-0-0"></span><sup>1</sup> [http://www.prolific.com.tw/US/ShowProduct.aspx?p\\_id=225&pcid=41](http://www.prolific.com.tw/US/ShowProduct.aspx?p_id=225&pcid=41)

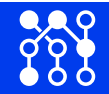

sudo apt-get install digitemp

Before temperature acquirement Digitemp software needs an initialization, this is done by executing: digitemp\_DS9097 -i -s /dev/ttyUSB0 , where /dev/ttyUSB0 is character special file representing digital thermometer. After initialization a Digitemp configuration file is created.

Then and each next time, using the same USB thermometer, the temperature could be acquired by executing: digitemp\_DS9097 -q -t 0

#### **OWFS 1-wire File System (Linux)**

When using the USB thermometer with owserver $^2$  $^2$ , owhttpd  $\ldots$  make sure you're using  $\,$  pass<code>ive</code> option (and not serial or device). The configuration file /etc/owfs.conf should have the following line.

server: passive = /dev/ttyUSB0

#### **Digitemp (Windows)**

Digitemp software for Windows is available at  $^3.$  $^3.$  $^3.$  From the archive, only <code>digitemp</code> . exe file is needed.

Before temperature acquirement Digitemp software needs an initialization. Obtain serial (COM) port number (from Windows device manager) and open command prompt, eg. press Win-R and type ""cmd" in. Navigate to the directory where digitemp.exe was extracted to and execute: digitemp.exe, -i -s4 , if virtual serial (COM) port has number 4; otherwise change the this number to the number of the COM port. After initialization a Digitemp configuration file is created.

Then and each next time using the same USB thermometer, the temperature could be acquired by running: digitemp.exe -q -t 0

#### **LogTemp (Windows)**

For periodic measurements and saving values to CSV file on Windows use LogTemp software<sup>[4](#page-1-2)</sup>. Addi-tionally, this program needs 1–wire driver from Maxim<sup>[5](#page-1-3)</sup>, installed.

<span id="page-1-0"></span> $\overline{2}$  <http://owfs.org/>

<span id="page-1-1"></span><sup>3</sup> <https://www.digitemp.com/software/windows/dtreg17.zip>

<span id="page-1-2"></span><sup>4</sup> <https://www.mrsoft.fi/ohj01en.htm>

<span id="page-1-3"></span><sup>5</sup> [https://www.maximintegrated.com/en/products/ibutton/software/tmex/download\\_drivers.cfm](https://www.maximintegrated.com/en/products/ibutton/software/tmex/download_drivers.cfm)

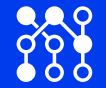

## **Python package**

For scripting purposes a **pydigitemp** python package<sup>[6](#page-2-0)</sup> could be used. Since the package uses fcntl package (for exclusive locking of serial port) which is not available under Windows OS, you should comment out three lines (commands) which refer to this package in digitemp/master.py file before installation of the package.

Next code snippet acquires temperature from the probe connected at COM3.

from digitemp.master import UART\_Adapter from digitemp.device import DS18B20 bus = UART\_Adapter('COM3') sensor = DS18B20(bus) print(sensor.get\_temperature())

## **Cautions**

Do not expose the temperature probe to temperatures higher than  $110\textdegree C$  and longterm higher than 90 °C. Do not expose the probe to any corrosive substance or use it in environments with threats to human health.

This device shall not be used in or be a part of equipment that requires an extremely high level of reliability and safety, such as nuclear reactor control, aerospace or life support equipment.

USB connector is not waterproof.

Last update: Wednesday 24<sup>th</sup> January, 2018 – [KEL](http://kel.si/)

<span id="page-2-0"></span><sup>6</sup> <https://github.com/neenar/pydigitemp>